## **SCARICARE PAGELLE E PRENDERE VISIONE – ARGO**

**FAMIGLIA** - Accedere all'app argo famiglia

- Dal menu a sinistra cliccare documenti

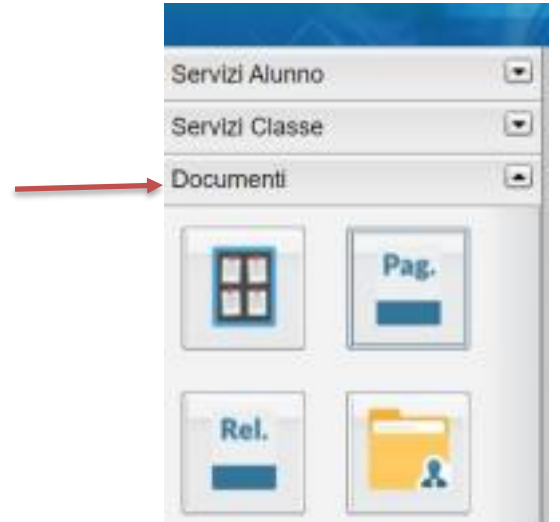

- Cliccare su bacheca e selezionare bacheca documenti personale

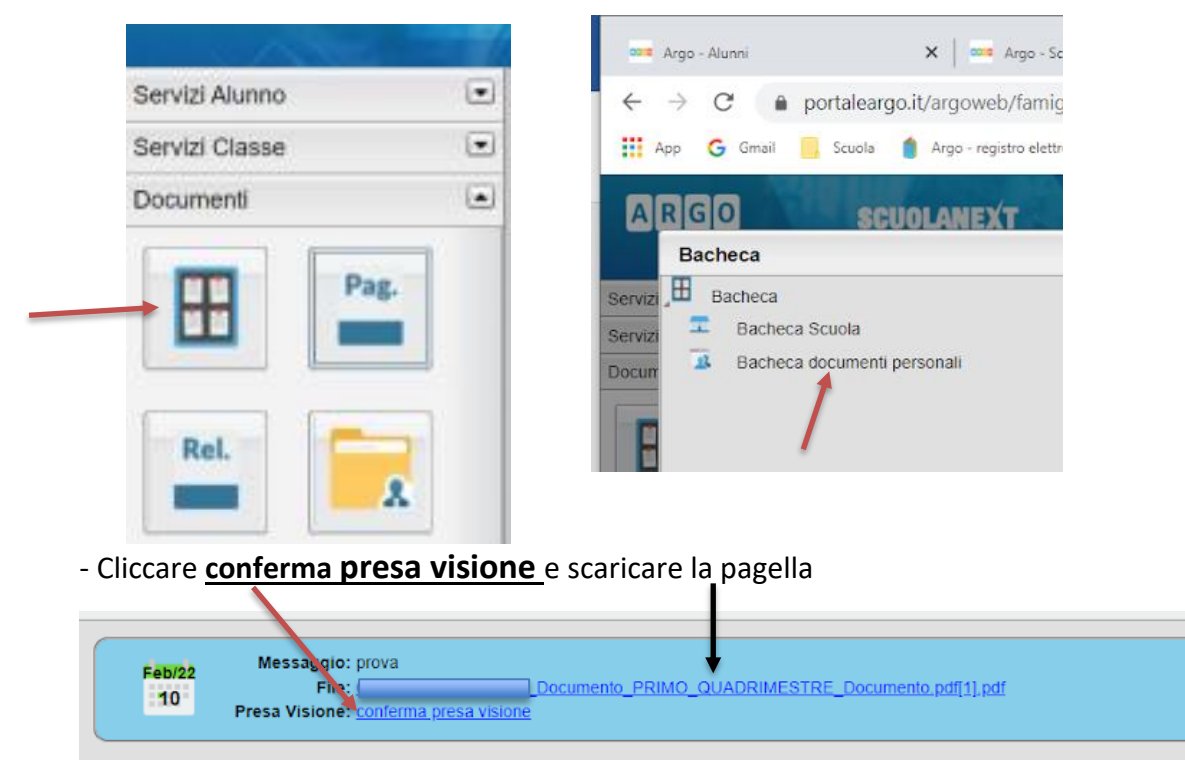

- Ripetere la stessa procedura per la scheda di religione